# **Unit Financial Systems Newsletter**

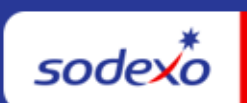

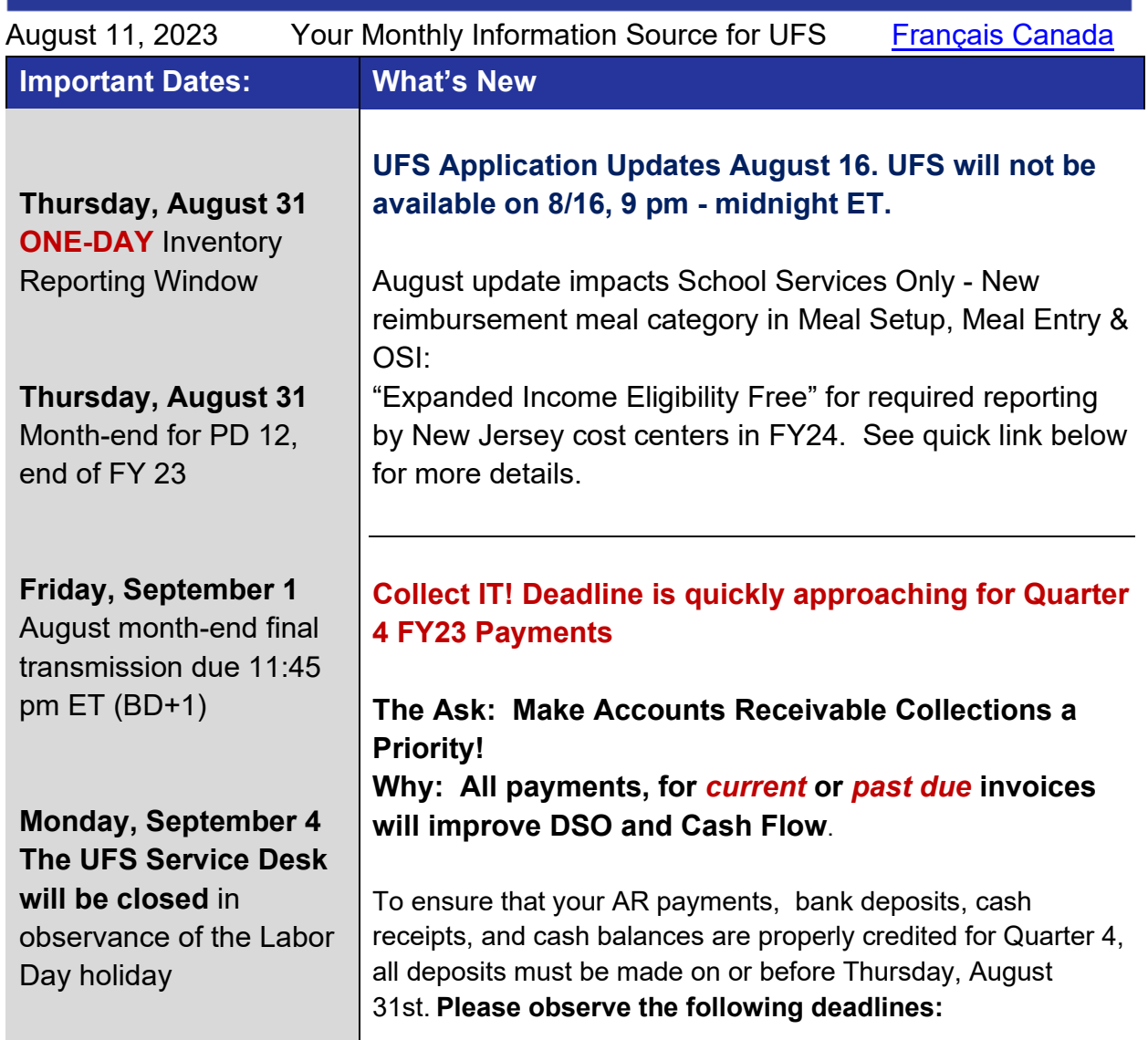

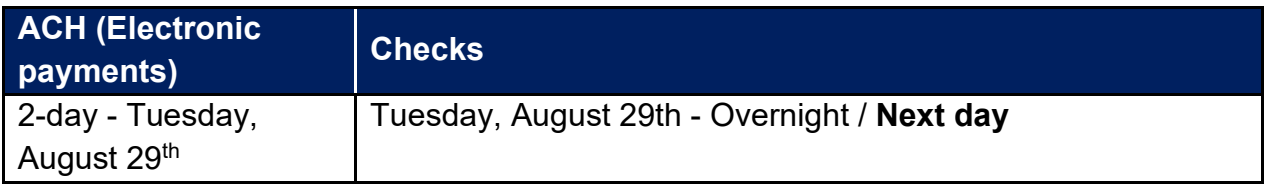

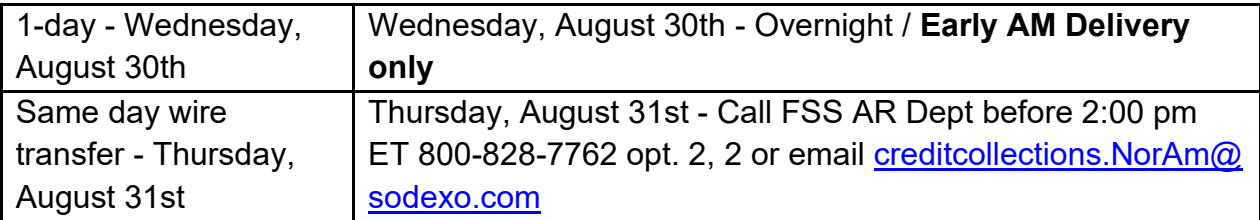

# **Quick link to articles in this edition**:

- [UFS Updates in School Services New Jersey Expanded Income Eligibility](#page-1-0)
- August 2023 One-Day Window Physical Inventory Reminder for All Food and FM **Units**
- [PD 12 Month-End Close Schedule Adjusted for Labor Day Holiday](#page-3-0)
- [Remaining August UFS Deadlines and Financial Close Schedule](#page-3-1)
- **Articles to help you prepare for year-end:**
	- [Fiscal Year-End 2023 Financial Deadlines](#page-4-0)
	- Year-end Audit Readiness EY Audit Details
	- [Deadline for Processing Invoices in the Fiori Billing Statistics Application](#page-5-0)
	- [FY 2024 Client Advanced Billing & Collection by Fiscal Year-end 8/31/23](#page-6-0)
	- [Year-end Revenue Accounting Tips](#page-6-1)
	- [Submit Your Purchase Card Transactions by End of FY23](#page-7-0)
- [UFS Service Desk User Tips: Has your school been closed for the summer?](#page-8-0)
- [Help Reduce Late Payables for FY24](#page-8-1)
- [Attention Cost Centers Operating National Brands: National Brand Revenue](#page-9-0)  [Reporting Procedure](#page-9-0)
- [New Electronic Suppliers Enabled on Monday, August 14](#page-10-0)

# <span id="page-1-0"></span>**UFS Updates in School Services - New Jersey Expanded Income Eligibility**

Effective August 17 School Services users will notice a minor change to UFS reimbursement categories. This category is for New Jersey, on program food cost centers, to report a new Extended Income Eligibility reimbursement in FY24. These accounts should only be used by New Jersey cost centers.

**NJ Cost Centers - Action Required for PD1, FY24**: NJ, on program food cost centers, must update meal rates and other meal templates to correctly report the new category.

- Edit Program Maintenance, Breakfast and Lunch to add the Federal and State Reimbursement rates for EE Free.
- Edit the OSI template, select the EE Free accounts to include them on OSI
- Edit Meal Shell, "use this line" to add the EE Free accounts to Meal Entry

**Please note:** if you are using the POS Import this category may not yet be included in the POS import but can be entered manually in UFS meal entry and/or OSI.

## **Have any questions?**

- Email UFS Administrator: unitfinancialsystemsadministration.noram@sodexo.com
- Contact the UFS Service Desk:
	- o Submit a help ticket by clicking Generic Incident on [Self Service Mobile](https://sodexo-ism.ivanticloud.com/)
	- o You may also email for support at [Helpdeskufssupport.Noram@sodexo.com,](mailto:Helpdeskufssupport.Noram@sodexo.com) or
	- o If **urgent**, please call the UFS Service Desk at 1-888-667-9111, options. 1, 2, 1.

## **Resources:**

- User Guide will be distributed to New Jersey School Services food cost centers prior to the enablement
- **Watch the video:** [Update Federal State Reimbursement Rates in Meal Entry](https://play.buto.tv/YFhyj)

# <span id="page-2-0"></span>**August 2023 – One-Day Window Physical Inventory Reminder for All Food and FM Units**

All employees responsible for counting, costing, recording, and reviewing inventory values must be properly trained and familiar with **Inventory Control Policy AF-832.01**. Please ensure that only items included in the policy are counted for inventory valuation and in-line with those guidelines (see specific guidelines for how to report items such as opened boxes/containers; liquor; food in process; etc.)

- A physical inventory count must be taken on Thursday, August 31 after your last served meal (if possible) and submitted to UFS by 11:45pm ET Friday, September 1.
	- o Please be aware that SAP will require an inventory value for week-ending Friday, August 25. If you do not take an inventory for that week ending, UFS will carry forward your prior inventory balance. But that should not replace the need for a detailed physical inventory for Thursday, August 31**,** as noted above.
- In UFS, be sure to click "Transmit Inventory" button to ensure your inventory is properly recorded for period end.
	- o **Inventory can only be transmitted once per UFS week ending date**. Be sure to not select inventory in the transmit screen until you have updated values for August 31.
- Pricing of inventory items must reflect most current TMC prices or most current manual invoice prices for non-TMC products.
- Proper segregation of duties must exist between the counters, recorders, and data entry person. Please work with your DM if your Unit does not have enough personnel to support this inventory process.
- All inventory sheets, including any adjustments, must be signed, and then validated by unit management and kept on site to support future audits per the retention policy [CP-134.](https://us.sodexonet.com/files/live/sites/sdxnet-us/files/Tools-Resources/Policies-Manuals/Company-Policies/CP134-Retention-of-Records.pdf)
- Any items that should not be included in the inventory should be clearly labeled.
- GM/DM should verify inventory totals in E=Vision and review trends to ensure accuracy and reasonableness, identify potential theft/fraud issues and drive business decisions.

If you have any questions, please see the [Inventory Management](https://us.sodexonet.com/home/tools-x0026-resources/guidelines-and-standards/operations/accountingx002c-finance-x0026-in/inventory-management.html) page on Sodexo\_Net.

## <span id="page-3-0"></span>**PD 12 Month-End Close Schedule Adjusted for Labor Day Holiday**

We are happy to announce with the way the calendar lined up this year, changes to the August (PD 12) close schedule will allow both US and Canada employees to enjoy **Labor Day on Monday, September 4th.** Download a copy of the **[August \(PD12\)](https://tracks.sodexonet.com/files/live/sites/sdxoth-us-ufs/files/August%20Month-End%20Close%20Schedule%20Adjustments.pdf)  [Monthly Financial Close Schedule Update](https://tracks.sodexonet.com/files/live/sites/sdxoth-us-ufs/files/August%20Month-End%20Close%20Schedule%20Adjustments.pdf)** for review.

#### **[PD 12 Month-End Close Schedule Adjusted](https://contentufs.mysodexho.com/files/live/sites/sdxoth-us-ufs/files/PD12%202023%20Close%20Schedule.pptx)**

• PD12 UFS transmission deadline remains unchanged and is due no later than 11:45 pm ET on (BD+1) Friday, September 1.

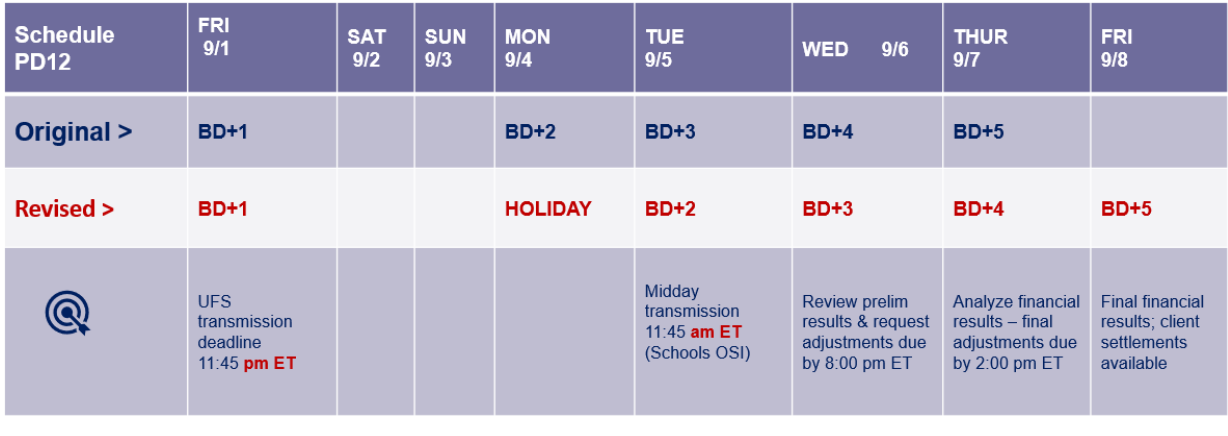

# <span id="page-3-1"></span>**Remaining August UFS Deadlines and Financial Close Schedule**

Let's Get Ready for PD12 FY23 Close!

- Weekly transmission deadlines posted below
- **8/31**  ONE-DAY inventory reporting window
	- $\circ$  All Units MUST take a full physical inventory in accordance with AF [Topic, 832-01](https://contentufs.mysodexho.com/files/live/sites/sdxoth-us-ufs/files/UFS%20Documents/AF832-01%20Inventory%20Control-August%202%202017.pdf) (Sodexo\_Net Administration and Finance Manual page) and enter results into UFS
- **8/31** Final w/e and last day of Period 12
- **9/1** Final month-end transmission due 11:45 pm ET (BD+1)
- **9/1 9/5** noon ET (BD+2) Window for month-end exception to SAP Accounts Payable invoice posting logic for manual and electronic invoices. (See SAP [Posting Logic for AP Invoices Guide](https://contentufs.mysodexho.com/files/live/sites/sdxoth-us-ufs/files/UFS%20Documents/SAP%20Posting%20Logic%20for%20Accounts%20Payable%20Invoices%20May%2017.pdf) for examples).
	- o Reminder **Electronic invoices approved after noon (ET) on BD+2 will be delayed for posting** to the following day.
- **9/5** SAP Processing of August activity (BD+2)
- **9/6** August Financial Close Day 1 Review Preliminary Reports (BD+3)
- **9/7** August Financial Close Day 2 Analyze Financial Results (BD+4)
- **9/8** August Final Period End Settlement and invoices available (BD+5)

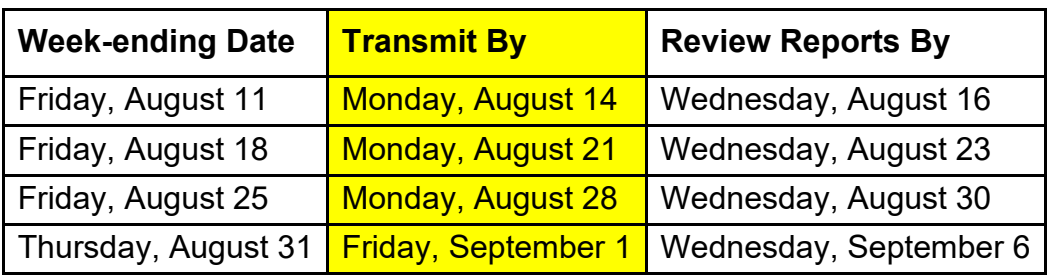

**Note: If no entry is made with new inventory values for week one** of the new period (Pd1 Wk1), the month-end (August 31) inventory amounts will automatically be carried forward and displayed on reports for week 1.

# **Year-End Readiness**

#### <span id="page-4-0"></span>**Fiscal Year-End 2023 Financial Deadlines**

**Financial year-end for 2023 is Thursday, August 31.** Follow the processing yearend deadlines and requirements for the monthly fiscal calendar close for all cost centers in the U.S. and Canada. We recommend you visit the [Year-End: When and](https://us.sodexonet.com/home/tools-x0026-resources/guidelines-and-standards/operations/accountingx002c-finance-x0026-in/important-dates/ye-deadlines-bank-it-pay-it-proc.html)  [How to Collect It, Close It, Pay It, Process It and Prepare for Audit page](https://us.sodexonet.com/home/tools-x0026-resources/guidelines-and-standards/operations/accountingx002c-finance-x0026-in/important-dates/ye-deadlines-bank-it-pay-it-proc.html) on Sodexo Net for details on fiscal year-end deadlines. Review the Fiscal Year-End 2023 [Financial Deadlines](https://us.sodexonet.com/files/live/sites/sdxnet-us/files/Tools-Resources/Guidelines-Standards/Operations/Accounting/FYE_2022_Financial_Deadlines.pdf) document for details.

#### <span id="page-4-1"></span>**Year-end Audit Readiness – EY Audit Details**

On August 31st Ernst and Young (EY) will conduct year-end inventory audits, on-site and desk audits.

## **Units have already been notified if they were selected.**

#### **Year-end, on-site audits will include a review of:**

- **Inventory** -- the process for **Sodexo-owned** and **client-owned/Sodexo managed** Inventory accounts
	- o Observation of Sodexo inventory count teams
	- o Proper segregation of duties (counter, writer and data entry are separate employees)
	- o Signed off manual count sheets (both counter and writer)
	- o Properly completed inventory extension report (including updated price information)
	- o UFS Summary Report signed off by Manager
	- o UFS Successful Transmission Report printout
	- o Any journal entries posted for inventory adjustments

#### **Year-end, desk audits will include the review of:**

- **Inventory**  documentation to support the general ledger balance for **Sodexoowned** and **client-owned/Sodexo managed** Inventory accounts
	- o Signed off manual count sheets (both counter and writer)
	- $\circ$  Properly completed inventory extension report (including updated price information)
	- o UFS Summary Report signed off by Manager
	- o UFS Successful Transmission Report printout
	- o Any journal entries posted for inventory adjustments
	- o General ledger inventory accounts balance

DMs and/or Finance team members should be available to support those units chosen for the on-site audits on August 31st. The Auditor will present a business card and/or photo ID upon arrival. Please call the Audit Command Center at **716-428-8008** to confirm prior to start of the audit.

Additional resources available on Sodexo\_Net under ["Year-End Audit Command](https://us.sodexonet.com/home/tools-x0026-resources/guidelines-and-standards/operations/accountingx002c-finance-x0026-in/audit-and-compliance/subject-matter-expert-calls-and-.html)  [Center,](https://us.sodexonet.com/home/tools-x0026-resources/guidelines-and-standards/operations/accountingx002c-finance-x0026-in/audit-and-compliance/subject-matter-expert-calls-and-.html) ["Audit Support Center"](https://us.sodexonet.com/en/home/tools-x0026-resources/guidelines-and-standards/operations/accountingx002c-finance-x0026-in/audit-and-compliance/audit-support-center.html) and ["Inventory Management"](https://us.sodexonet.com/home/tools-x0026-resources/guidelines-and-standards/operations/accountingx002c-finance-x0026-in/inventory-management.html).

#### <span id="page-5-0"></span>**Deadline for Processing Invoices in the SAP Fiori Billing Statistics Application**

The deadline for processing **August** invoices is **Tuesday, September 5** (BD+2) at 5:00 PM ET. Invoices with a "Settlement To" date of August 31 (or prior) must be approved by this deadline to post to August's financials.

An automatic sales accrual based on the last invoice generated will post to August's financials for any "Settlement To" billing dates of August 31 (or prior) that have not been invoiced. This accrual will also include estimates for any August service dates which may be included on a September 1 or subsequent "Settlement To" invoice.

To ensure that exact/accurate sales figures are posted to August's financials, please be sure to approve any invoice with a "Settlement To" date of August 31 (or prior) if you have the information necessary by 5PM ET on September 5.

Similarly, if your cost center was temporarily closed or should not bill one or more "Settlement To" dates of August 31 of prior, use the "**Skip Billing Dates**" feature in the Fiori Billing Statistics application to assign those dates "Temp Close" status. This will notify our financial applications that sales should not be accrued for these service dates. This must also be completed by **Tuesday, September 5** (BD+2) at 5:00 PM ET.

## <span id="page-6-0"></span>**FY 2024 Client Advanced Billing & Collection by Fiscal Year-end 8/31/23**

**REMINDER!** For Universities Units: If your contract requires a Client Advance Billing for the new fiscal year 2024, we ask you to make every effort to generate and collect the Client Advance Billing by August 31, 2023.

**Why? Billing and collecting** Client Advances by fiscal year-end, August 31, 2023, will have a positive impact on Sodexo's cash flow; and help lower DSO (Daily Sales Outstanding).

**For additional support**, please contact Operations Accounting with questions:

- Existing Business: [FSSBilling.Noram@sodexo.com](mailto:FSSBilling.Noram@sodexo.com)
- New Business: [BscCampusClientContracts.USA@sodexo.com](mailto:BscCampusClientContracts.USA@sodexo.com)

#### <span id="page-6-1"></span>**Year-end Revenue Accounting Tips**

With year-end just around the corner, here are some helpful tips to ensure your activity is posted accurately and without additional review.

• Please remember to transmit your activity **no later than 11:45 pm (ET) on Friday, September 1 (BD+1).** 

- The unit should review their UFS input for reasonableness and accuracy prior to transmission. The #1 item that holds up a unit's posting is erroneous register overage and shortage.
- Loads to SoGo Cards or Declining Balance Cards should not be reported as revenue and should be booked to a deferred income balance sheet account.
- All SodexoMyWay orders must be marked fulfilled daily as they are delivered to or picked up by the customer. For shipped orders, they should be marked as fulfilled as soon as it is shipped.
- For CaterTrax, all Desktop & Catering orders that have been completed or the event has already occurred need to be marked processed by August 31st to post in this fiscal year
- Submit all Unit Managed Prepaid Liability Reports no later than **Friday,**  September 1 (BD+1) to [RevenueAccountingLogs.NorAm@sodexo.com.](mailto:RevenueAccountingLogs.NorAm@sodexo.com)
- Double check to make sure that all services that are invoiced via UFS have been created and transmitted by **Friday, September 1 (BD+1)**.
- Any services that were rendered in PD 12 that were not invoiced by **Friday, September 1 (BD+1)** must be accrued for in FY 2023. Please reach out to Operations Accounting to accrue for that activity.

## **For questions, contact Revenue Accounting:**

- **Call 800-828-7762 option 2, option 1**
- **Or email** [RevenueReportingCompliance.NorAm@sodexo.com.](mailto:RevenueReportingCompliance.NorAm@sodexo.com)

# <span id="page-7-0"></span>**Submit Your Purchase Card Transactions by End of FY23**

Each period outstanding purchase card transactions are accrued to miscellaneous expense. The accrual posts in the last week of the period, and includes un-submitted transactions, transactions waiting for approval, and transactions on approved expense reports which have not been released by the Expense Report team. This accrual reverses in the first week of the new period.

To ensure your costs are recorded accurately for the end of FY23, p**roperly approve (through employee and manager) Expense Reports for PCard and Travel expenditures through the Concur Expense Management Tool by end of business day Monday, August 21.** Manual Expense Reports must be received by 8/25/23 and have Week-Ending Date of 8/31/23 or earlier to post in FY 2023.

Include all open transactions on one report. There is a **\$2.14 fee charged** by Concur for each report submitted. Managing how your P-Card transactions are submitted on

expense reports will keep these costs down. For example: If you are spending less than \$500 per month, it is recommended to submit one expense report per period. If you are spending more the \$500 per month, it is recommended to submit a report weekly.

Please refer to [AF Topic 811-15 Sodexo Purchase Card](https://us.sodexonet.com/files/live/sites/sdxnet-us/files/Tools-Resources/Policies-Manuals/AF-Manual/AF811-15_Sodexo_Purchase_Card.pdf) or contact [Purchasecards.Noram@Sodexo.com](mailto:Purchasecards.Noram@Sodexo.com) with any questions.

# **UFS Service Desk User Tips**

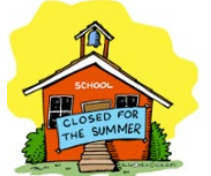

<span id="page-8-0"></span>**School Services Units: Has your School Been Closed for the Summer?**

**Don't forget about completing the new week setup in UFS.**

- 1. If you are still in the unit but have no activity, you should continue to do the new week setup each week to keep UFS in a current week ending date.
- 2. If you are not in the unit, once you return, start doing consecutive new week setups to get UFS into the current week.

**Reminder:** Once you do a new week setup into week 1 of the new month, it will stop you from completing another new week setup until the following day. This means that if you are two or three months behind, it may take several days to get UFS into the current week to be able to start entering data.

#### **For UFS technical support:**

- Submit a help ticket by clicking Generic Incident on Self Service Mobile
- You may also email for support at [Helpdeskufssupport.Noram@sodexo.com,](mailto:Helpdeskufssupport.Noram@sodexo.com) or
- If **urgent**, please call the UFS Service Desk at 1-888-667-9111, options. 1, 2, 1.

#### **For General UFS Questions**

• Email the Unit Financial Systems Administration [unitfinancialsystemsadministration.noram@sodexo.com](mailto:unitfinancialsystemsadministration.noram@sodexo.com)

# **Other Touchpoints**

#### <span id="page-8-1"></span>**Help Reduce Late Payables for FY24**

Late Payables continue to be a challenge and now more than ever they present risk for misstating financials and delaying operations. To stay on top of open invoices and minimize late payables for FY24 please follow the instructions below:

Common examples of Late Payables involve routine maintenance and ongoing projects for which you have not received an invoice by August 31. Tracking orders, subscriptions, etc. for which you have not been invoiced will also assist with identifying unrecorded expenses.

- 1. Transmit **paper invoices** in UFS during the week/period the invoices are dated, and the goods/services are received.
	- $\triangleright$  If invoices are not received timely:
		- a. Contact your vendors and request that they email or fax outstanding invoices
		- b. Ask your vendors if they offer an online option for retrieving invoices.
- 2. Reconcile and approve **electronic invoices** (**in UFS/e-Pay or Market Connection)** within the week/period the goods/services are received.
	- $\triangleright$  If an invoice does not appear in UFS/e-Pay or TMC timely:
		- a. Contact your vendors to determine if the invoice has been sent.
		- b. Submit a Missing Electronic Invoice Investigation through MySodexo these invoices will be automatically accrued if the investigation has not been resolved by fiscal period end.
- 3. **For Maximo users**, be certain to complete Goods Receipt and Invoice submissions within SAP/Fiori by August 31.
- 4. Load and approve in [Concur](https://gates.sodexonet.com/adfs/ls/idpinitiatedsignon.aspx?loginToRp=concur) all invoices, receipts, and expense reports for purchases made using a **Corporate card** or **P-card.**
- 5. Accrue for open invoices not available by the end of the fiscal period using the [Standard Close Adjustment Form.](https://contentufs.mysodexho.com/files/live/sites/sdxoth-us-ufs/files/Standard%20Close%20Adjustment%20Form.xls) This includes electronic invoices for which a missing invoice investigation form has not been submitted.

#### **For questions:**

• Contact the Accounts Payable Department at (800) 828-7762 option 1, option 2.

# <span id="page-9-0"></span>**Attention Cost Centers Operating National Brands: National Brand Revenue Reporting Procedure**

Reporting National Brand revenue accurately and timely is critical to ensure the accuracy of Sodexo's financial reports. All brand revenue must be reported through the branded cost center and to the specific general ledger accounts for each brand to ensure accurate royalty payments are made to our branded partners.

For any questions regarding National Brand Revenue Reporting, please reference the **National Brand Revenue Reporting Procedure** (linked here, and available on the UFS launch site) which includes the following topic details:

- [Brands Accounting Chart of Accounts](https://us.sodexonet.com/home/tools-x0026-resources/guidelines-and-standards/operations/accountingx002c-finance-x0026-in/reference-library/brands-accounting-guidelines.html) on Sodexo\_Net
- National Brand Catering
- Reporting Coupons/Discounts/Employee Meals for a Branded Location

#### **Resources:**

- If your unit requires an additional sales account for accurate brand reporting, or if you have brands related questions, please contact Brands Accounting at 716- 428-8468, or 800-828-7762, option 8, extension 58468, or by sending an email to NorAm Brands Accounting at [clientaccountingbrands.noram@sodexo.com.](mailto:clientaccountingbrands.noram@sodexo.com)
- If you have questions regarding brand sales reporting with other apps or within the UFS Cash Management/Statistics Module, please contact Revenue Accounting at 1-800-828-7762 option 2, option 1, option 2, or by sending an email to NorAm Revenue Reporting RevenueReportingCompliance.NorAm@sodexo.com.
- For additional revenue reporting procedures: [UFS Reporting Procedures Page](https://us.sodexonet.com/home/tools-x0026-resources/policies-x0026-manuals/contentcol1-area/policies-x0026-manuals/ufs-reporting-procedures-manual.html)

## **UIPS Supplier Enablement**

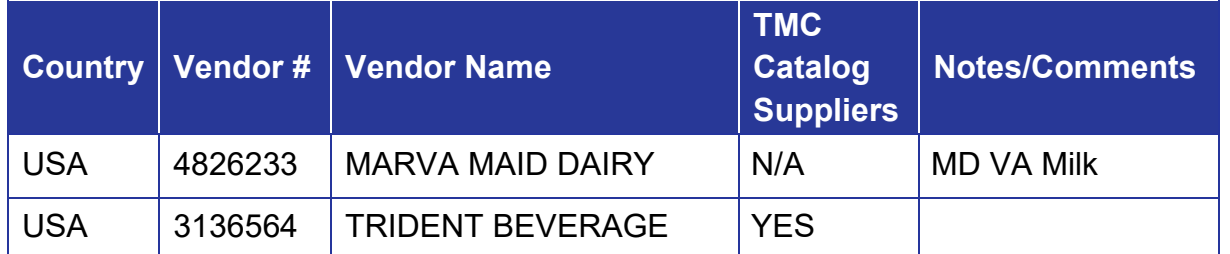

#### <span id="page-10-0"></span>**New Electronic Suppliers Enabled on Monday, August 14**

**Action Required:** Prior to the enablement of the electronic process, invoices for the suppliers listed above on the Supplier Enablement chart **require prompt attention** and processing in UFS:

- **Friday, August 11 Please ensure you have manually processed and transmitted all outstanding invoices** for the suppliers listed who will be transitioning to the electronic process this month. **(Contact the supplier today to fax you missing copies of any past due invoices)**.
- **Monday, August 14**  Any invoices dated August 14 or after for the suppliers listed above will be electronically processed through UIPS and will flow to your unit's invoice reconciliation and approval system, TMC or e-Pay. You will no longer enter invoices in UFS for payment.
- **Important message from Accounts Payable**: Any paper invoices dated August 13 or earlier, that are not processed for payment through UFS by August 13, must be entered in the [AP Payment Request Portal](https://www.mysodexo.com/sites/mySodexo/home/application-resources/ap-payments-request-portal.html) for payment. Please email

[APInvoiceProcessing.Noram@sodexo.com](mailto:APInvoiceProcessing.Noram@sodexo.com) with any questions related to this process.

For a listing of all electronic invoicing suppliers, review the [Master Electronic Suppliers](https://us.sodexonet.com/files/live/sites/sdxnet-us/files/04G_SodexoNet_North_America_Site_Master_(US_English)/Building_Blocks/SodexoNet/Binaries/North_America/PDFs/Tools_and_Resources/Food_PDFs/Supply_Management/TMC/MasterElectronicSupplierList.xlsx)  [List](https://us.sodexonet.com/files/live/sites/sdxnet-us/files/04G_SodexoNet_North_America_Site_Master_(US_English)/Building_Blocks/SodexoNet/Binaries/North_America/PDFs/Tools_and_Resources/Food_PDFs/Supply_Management/TMC/MasterElectronicSupplierList.xlsx) on Sodexo\_Net.

# **Support Resources:**

- **The Accounts Payable Department** at the Buffalo Financial Service Center:
	- o Call 1-800-828-7762, option 1, option 2 (A/P Department)
	- o send an e-mail to: [APInvoiceProcessing.Noram@sodexo.com.](mailto:APInvoiceProcessing.Noram@sodexo.com)
- [Missing Electronic Invoice Investigation](https://www.mysodexo.com/sites/mySodexo/home/application-resources/ap-missing-invoice.html) Portal on MySodexo
- **The Market Connection, Client Procurement Call Center** 866-368-3472, Option 1
- **UFS General inquiries** NorAm Unit Financial Systems Administrator [UnitFinancialSystemsAdministration.noram@sodexo.com.](mailto:UnitFinancialSystemsAdministration.noram@sodexo.com) (Formerly UFS Administrator [NorAm.UFSAdministrator@sodexo.com.](mailto:NorAm.UFSAdministrator@sodexo.com))

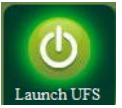

Web UFS Team [unitfinancialsystemsadministration.noram@sodexo.com](mailto:unitfinancialsystemsadministration.noram@sodexo.com)

In the case of a MySodexo outage, access UFS using this link: <https://ufs.mysodexo.com/SDX.Web.UI.UFS.MenuFramework/UFSLaunch.aspx>

# **Systèmes financiers unitaires bulletin d'information**

sodexo

<span id="page-12-0"></span>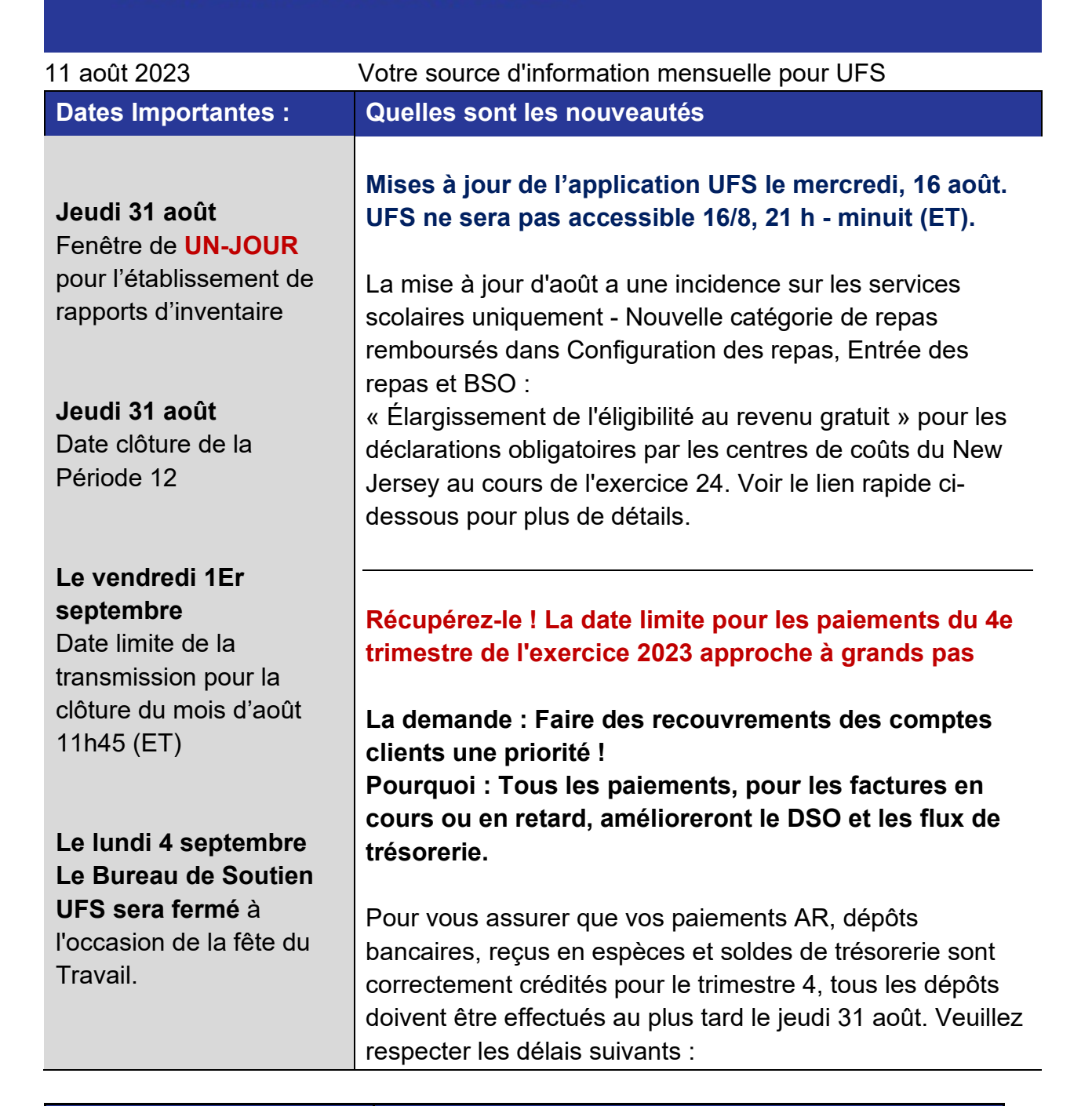

**Paiements électroniques Chèques**

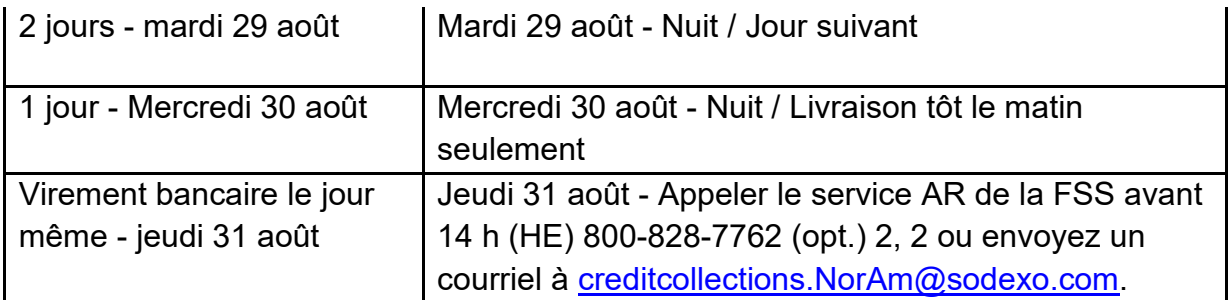

## **N'oubliez pas de consulter les articles Points de contact UFS** :

- [Août 2023 Rappel de l'inventaire physique du guichet d'une journée pour tous les](#page-13-0)  [aliments et les unités FM](#page-13-0)
- [Calendrier de clôture de fin de 12 mois PD ajusté pour les jours fériés](#page-14-0)
- [Dates limites UFS et calendrier de clôture financière d'août restants](#page-15-0)
- Articles pour vous aider à préparer la fin de l'année :
	- o [Dates limites financières de fin d'exercice 2023](#page-16-0)
	- o [Préparation à la vérification de fin d'année Détails de la vérification EY](#page-16-1)
	- o [Date limite de traitement des factures dans l'application SAP Fiori Billing](#page-17-0)  **[Statistics](#page-17-0)**
	- o [Exercice 2024 Facturation et perception avancées des clients par fin](#page-18-0)  [d'exercice 31/8/23](#page-18-0)
	- o [Conseils de comptabilité des produits de fin d'exercice](#page-19-0)
	- o [Soumettez vos transactions de carte d'achats avant la fin d'AF23](#page-19-1)
- Bureau de Soutien UFS [: Votre école a-t-elle été fermée pour l'été ?](#page-20-0)
- [Aidez à réduire les retards de paiement pour FY24](#page-21-0)

# <span id="page-13-0"></span>**Août 2023 - Rappel de l'inventaire physique du guichet d'une journée pour tous les aliments et les unités FM**

Tous les employés responsables du comptage, de l'établissement des coûts, de l'enregistrement et de l'examen des valeurs d'inventaire doivent avoir reçu une formation adéquate et connaître la politique de contrôle des stocks AF-832.01. Veuillez-vous assurer que seuls les articles inclus dans la politique sont comptés pour l'évaluation des stocks et conformément à ces lignes directrices (voir les lignes directrices particulières sur la façon de déclarer les articles tels que les boîtes/contenants ouverts, les boissons alcoolisées, les aliments en cours de fabrication, etc.)

• Un inventaire physique doit être effectué le jeudi 31 août après votre dernier repas servi (si possible) et soumis à l'UFS au plus tard à 23 h 45 HE le vendredi 1er septembre.

- o Veuillez noter que SAP exigera une valeur d'inventaire pour la fin de semaine du vendredi 25 août. Si vous ne faites pas de stock pour la semaine en cours, UFS reportera votre solde de stock précédent. Mais cela ne devrait pas remplacer la nécessité d'un inventaire physique détaillé pour le jeudi 31 août, comme nous l'avons mentionné plus haut.
- Dans UFS, assurez-vous de cliquer sur le bouton « Transmettre l'inventaire » pour vous assurer que votre inventaire est correctement enregistré pour la fin de la période.
	- o L'inventaire ne peut être transmis qu'une seule fois par semaine UFS. Veillez à ne pas sélectionner d'inventaire dans l'écran de transmission tant que vous n'avez pas mis à jour les valeurs pour le 31 août.
- La tarification des articles en stock doit refléter la plupart des prix TMC courants ou la plupart des prix de facture manuelle courants pour les produits non-TMC.
- Il doit y avoir une séparation adéquate des tâches entre les compteurs, les enregistreurs et le préposé à la saisie des données. Veuillez travailler avec votre SM si votre unité n'a pas suffisamment de personnel pour prendre en charge ce processus d'inventaire.
- Toutes les fiches d'inventaire, y compris les rajustements, doivent être signées, puis validées par la direction de l'unité et conservées sur place pour appuyer les vérifications futures conformément à la politique de conservation CP-134.
- Tous les articles qui ne devraient pas être inclus dans l'inventaire devraient être clairement étiquetés.
- GM/DM devrait vérifier les totaux des stocks dans E=Vision et examiner les tendances pour s'assurer de leur exactitude et de leur caractère raisonnable, cerner les problèmes potentiels de vol ou de fraude et orienter les décisions d'affaires.

**Si vous avez des questions**, veuillez consulter la page **Inventory Management** sur Sodexo\_Net.

# <span id="page-14-0"></span>**Calendrier de clôture de fin de 12 mois PD ajusté pour les jours fériés**

Nous sommes heureux d'annoncer, avec la façon dont le calendrier s'est aligné cette année, que les changements apportés à l'horaire de fermeture du mois d'août (PD 12) permettront aux employés américains et canadiens de profiter de la fête du Travail le lundi 4 septembre. Téléchargez une copie de la mise à jour mensuelle du [calendrier de](https://tracks.sodexonet.com/files/live/sites/sdxoth-us-ufs/files/June%20and%20Aug%20Close%20Memo%20FY%2023%20FR.pdf)  [clôture financière d'août \(PD12\)](https://tracks.sodexonet.com/files/live/sites/sdxoth-us-ufs/files/June%20and%20Aug%20Close%20Memo%20FY%2023%20FR.pdf) pour examen.

[PD12 Mise à jour de la clôture financière mensuelle](https://tracks.sodexonet.com/files/live/sites/sdxoth-us-ufs/files/PD12%202023%20Close%20Schedule%20French.pptx)

• La date limite de transmission UFS de PD12 demeure inchangée et est due au plus tard à 23 h 45 HE le (BD+1) vendredi 1er septembre.

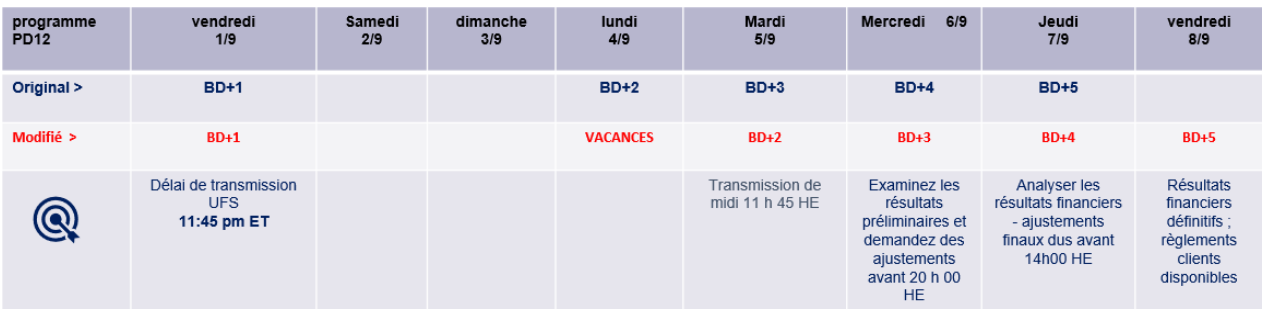

## <span id="page-15-0"></span>**Dates limites UFS et calendrier de clôture financière d'août restants**

Préparons-nous pour PD12 FY23 Fermer !

- Échéances de transmission mensuelle : publiées ci-dessous
- **31/8 Fenêtre UN-JOUR pour l'établissement de rapports d'inventaire.**
	- o Toutes les unités DOIVENT effectuer un inventaire physique complet, conformément au document AF 832-01 (disponible sur Sodexo\_Net) et y inscrire les résultats dans l'UFS.
- **31/8** Week-end final et dernier jour de la Période 12
- **1/9** Date limite de la transmission pour la clôture du mois d'août 11h45 est (BD+1)
- Du **1er au 5 septembre** à midi HE (BD+2) : laps de temps pour l'exception de fin de mois à la logique d'affichage des factures des comptes créditeurs dans SAP pour les factures manuelles et électroniques.
	- o **Rappel Les factures électroniques approuvées après-midi (HE) sur BD+2 seront reportées à la date d'affichage suivante**
- **5/9** Traitement SAP des activités du mois d'août (BD+2).
- **6/9** Jour 1 de la clôture financière du mois d'août examen préliminaire des rapports (BD+3)
- **7/9** Jour 2 de la clôture financière du mois d'août analyse des résultats financiers (BD+4)
- **8/9** août Fin de la période finale de disponibilité des factures de règlement (BD+5) - Date de règlement du 10/7

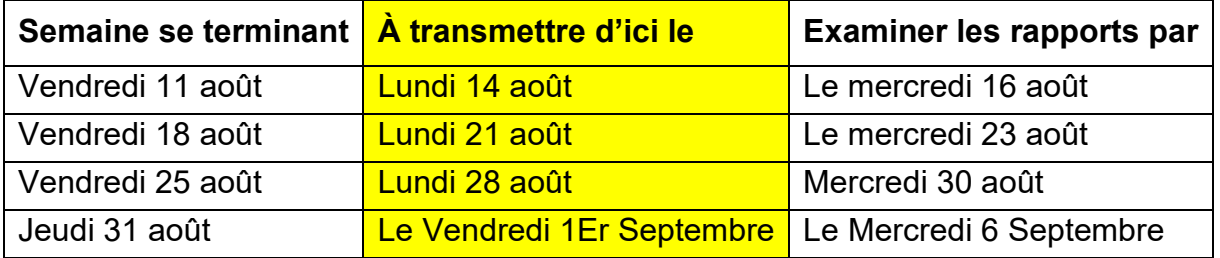

**Si aucune entrée n'est effectuée avec les nouvelles valeurs d'inventaire pour la semaine 1** de la nouvelle période (P1 S1), les sommes de l'inventaire de fin du mois (31/8) seront automatiquement transférées et affichées sur les rapports de la semaine 1.

# **Préparer la fin de l'année**

## <span id="page-16-0"></span>**Dates limites financières de fin d'exercice 2023**

L'exercice financier de 2023 se termine le jeudi 31 août. Respectez les délais et les exigences de fin d'année de traitement pour la clôture du calendrier fiscal mensuel pour tous les centres de coûts aux États-Unis et au Canada. Nous vous recommandons de consulter la page [Fin d'exercice : Quand et comment les recouvrer,](https://us.sodexonet.com/home/tools-x0026-resources/guidelines-and-standards/operations/accountingx002c-finance-x0026-in/important-dates/ye-deadlines-bank-it-pay-it-proc.html)  [les fermer, les payer, les traiter et les préparer à l'audit](https://us.sodexonet.com/home/tools-x0026-resources/guidelines-and-standards/operations/accountingx002c-finance-x0026-in/important-dates/ye-deadlines-bank-it-pay-it-proc.html) sur Sodexo Net pour obtenir des détails sur les échéances de fin d'exercice. Consultez le document [Dates limites](https://us.sodexonet.com/files/live/sites/sdxnet-us/files/Tools-Resources/Guidelines-Standards/Operations/Accounting/FYE_2022_Financial_Deadlines.pdf)  [financières de fin d'exercice 2023](https://us.sodexonet.com/files/live/sites/sdxnet-us/files/Tools-Resources/Guidelines-Standards/Operations/Accounting/FYE_2022_Financial_Deadlines.pdf) pour plus de détails.

# <span id="page-16-1"></span>**Préparation à la vérification de fin d'année – Détails de la vérification EY**

Le 31 août, Ernst and Young (EY) effectuera des vérifications d'inventaire de fin d'exercice, des vérifications sur place et des vérifications sur place. Les unités ont déjà été notifiées si elles ont été sélectionnées.

Les vérifications de fin d'année sur site comprendront la vérification des points suivants :

- **Inventaire** le processus pour les comptes avec un inventaire **appartenant à Sodexo** ou un inventaire **appartenant à un client**
	- o Observation des équipes de comptage des stocks de Sodexo
	- $\circ$  Répartition adéquate des tâches (le compteur, le rédacteur et la personne responsable de la saisie des données sont des employés distincts)
	- o Feuilles de comptage manuel signées (par le compteur et le rédacteur).
	- o Rapport d'extension d'inventaire correctement rempli (y compris les informations de prix mises à jour)
	- o Rapport sommaire UFS signé par le gestionnaire
	- o Impression du rapport de transmission réussie d'UFS
	- o Toute information saisie dans le journal aux fins d'ajustement d'inventaire
- **Test de coupure des factures** vérification des 5 dernières factures soumises pour 2022 et les 5 premières factures soumises pour 2023 afin de s'assurer que les factures sont enregistrées dans la bonne période/exercice financière.

• **Méthode d'évaluation au coût ou à la valeur du marché, selon le moins élevé des deux** – examen de deux produits pour le prix payé par l'unité pour l'article et un reçu pour l'achat de cet article à l'unité, pour garantir que l'unité demande un prix plus élevé pour les articles que le prix payé par l'unité.

Les **vérifications de bureau** de fin d'année comprendront l'examen des éléments suivants :

- **Inventaire** les documents qui appuient le solde du grand livre général des comptes de stocks **appartenant à Sodexo** ou **appartenant à un client**, **mais géré par Sodexo**.
	- $\circ$  Feuilles de comptage manuel avec approbation écrite (du compteur et du rédacteur)
	- o Rapport du report d'inventaire dûment rempli (y compris l'information sur les prix mise à jour)
	- o Rapport sommaire d'UFS avec l'approbation écrite du gestionnaire
	- o Impression du rapport de transmission réussie d'UFS
	- o Toutes les écritures de journal affichées aux fins d'ajustements des stocks
	- o Équilibrage des comptes de stocks dans le grand livre

Les directeurs de district et/ou les membres de l'équipe des finances doivent être disponibles pour soutenir les unités choisies pour les vérifications sur place le 31 août. Le vérificateur présentera une carte professionnelle et/ou une pièce d'identité avec photo à l'arrivée; si la vérification n'est pas virtuelle. Veuillez appeler le Centre de commandes de vérifications au **1 716-428-8008** pour confirmer avant le début de la vérification.

Des unités pour des vérifications sur place et des vérifications de bureau annoncées seront choisies au début du mois d'août. L'équipe I2C communiquera auprès des équipes des finances et de l'exploitation concernées. Ressources supplémentaires disponibles sur SodexoNet sous « [Year-End Audit Command Center](https://us.sodexonet.com/home/tools-x0026-resources/guidelines-and-standards/operations/accountingx002c-finance-x0026-in/audit-and-compliance/subject-matter-expert-calls-and-.html) » (Centre de commandes de vérifications de fin d'année), « [Audit Support Center](https://us.sodexonet.com/en/home/tools-x0026-resources/guidelines-and-standards/operations/accountingx002c-finance-x0026-in/audit-and-compliance/audit-support-center.html) » (Centre de soutien pour les vérifications) et « **Inventory Management** » (Gestion des stocks).

# <span id="page-17-0"></span>**Date limite de traitement des factures dans l'application SAP Fiori Billing Statistics**

La date limite pour le traitement des factures **d'août** est **Le Mardi 5 Septembre** (BD+2) à 17h00 HE. Les factures dont la date de règlement est le 31 août (ou une date antérieure) doivent être approuvées avant cette date limite pour être postées aux états financiers d'août.

Une régularisation automatique des ventes basée sur la dernière facture générée sera validée dans les données financières d'août pour toutes les dates de facturation de « **règlement jusqu'au** » du 31 août (ou antérieures) qui n'ont pas été facturées. Cette provision inclura également des estimations pour toute date de service en août qui peut être incluse sur une facture du 1er septembre ou d'une facture « **Paiement à** » ultérieure.

Pour vous assurer que les chiffres de ventes exacts sont affichés sur les états financiers d'août, veuillez-vous assurer d'approuver toute facture dont la date de règlement est le 31 août (ou avant) si vous avez les renseignements nécessaires avant 17h HE le 5 septembre.

De même, si votre centre de coûts a été temporairement fermé ou ne doit pas facturer une ou plusieurs dates de « **règlement jusqu'au** » du 31 août précédent, utilisez la fonction « **Ignorer les dates de facturation** » dans l'application Statistiques de facturation Fiori pour affecter le statut « Clôture temporaire » à ces dates. Cela signifie à nos applications financières que les ventes ne doivent pas être comptabilisées pour ces dates de service. Cette étape doit également être complétée d'ici Le Mardi 5 Septembre (BD+2) à 17 h (HE).

## <span id="page-18-0"></span>**Exercice 2024 Facturation et perception avancées des clients par fin d'exercice 31/8/23**

**RAPPEL ! Pour les unités universitaires** : Si votre contrat exige une facturation anticipée client pour le nouvel exercice 2024, nous vous demandons de faire tous les efforts possibles pour générer et percevoir la facturation anticipée client d'ici le 31 août 2023.

**Pourquoi ?** La facturation et la perception des avances aux clients d'ici la fin de l'exercice, soit le 31 août 2023, auront une incidence positive sur les flux de trésorerie de Sodexo ; et aider à réduire le DSO (Daily Sales Outstanding).

**Pour obtenir de l'aide supplémentaire**, veuillez communiquer avec le service de comptabilité des clients en posant des questions :

- Entreprise existante : [FSSBilling.Noram@sodexo.com](mailto:FSSBilling.Noram@sodexo.com)
- Nouvelle entreprise : [BscCampusClientContracts.USA@sodexo.com](mailto:BscCampusClientContracts.USA@sodexo.com)

## <span id="page-19-0"></span>**Conseils de comptabilité des produits de fin d'exercice**

Avec la fin de l'année juste autour du coin, voici quelques conseils utiles pour vous assurer que votre activité est affichée avec précision et sans examen supplémentaire.

- N'oubliez pas de transmettre votre activité au plus tard à 23h45 (HE) **Le vendredi 1Er septembre** (BD+1).
- L'unité devrait examiner les données de l'UFS pour déterminer si elles sont raisonnables et exactes avant la transmission. L'élément n° 1 qui retient l'affichage d'une unité est la couverture et la pénurie erronées du registre.
- Les charges sur les cartes SoGo ou sur les cartes de solde en baisse ne doivent pas être déclarées comme revenus et doivent être inscrites dans un compte de bilan des revenus reportés.
- Toutes les commandes SodexyMyWay doivent être marquées comme exécutées quotidiennement, car elles sont livrées ou récupérées par le client. Pour les commandes expédiées, elles doivent être marquées comme exécutées dès leur expédition.
- Soumettre tous les rapports sur la responsabilité prépayée gérée de l'unité au plus tard **Le vendredi 1Er septembre** (BD+1) à [RevenueAccountingLogs.NorAm@sodexo.com.](mailto:RevenueAccountingLogs.NorAm@sodexo.com)
- Vérifiez que tous les services facturés via UFS ont été créés et transmis **Le vendredi 1Er septembre** (BD+1).
- Tous les services qui ont été rendus dans le PD 12 et qui n'ont pas été facturés **Le vendredi 1Er septembre** (BD+1) doivent être comptabilisés à l'exercice 2021. Veuillez communiquer avec les Services de comptabilité à la clientèle pour vous prévaloir de cette activité.

#### **Pour toute question, communiquez avec la Comptabilité des revenus** :

- Appelez le 800-828-7762 option 2, option 1
- Ou envoyez un courriel à [RevenueReportingCompliance.NorAm@sodexo.com.](mailto:RevenueReportingCompliance.NorAm@sodexo.com)

#### <span id="page-19-1"></span>**Soumettez vos transactions de carte d'achats avant la fin d'AF23**

**Chaque période, les transactions de carte d'achat en cours sont provisionnées dans les dépenses de divers.** Les provisions s'affichent dans la dernière semaine de la période et comprennent les transactions non soumises, les transactions en attente d'approbation, et les transactions sur les rapports de dépenses approuvées qui n'ont pas encore été libérés par l'équipe du département Rapports des Dépenses. Cette

accumulation se renverse dans la première semaine de la nouvelle période. Cette accumulation renverse dans la première semaine de la nouvelle période.

Pour vous assurer que vos coûts sont comptabilisés avec précision pour la fin de l'exercice FY23, **approuver correctement (par l'intermédiaire de l'employé et du gestionnaire) les notes de frais pour les dépenses de carte PC et de voyage par l'intermédiaire de l'outil de gestion des dépenses d'engagement avant la fin du jour ouvrable, Lundi 21 août**. Les notes de frais manuelles doivent être reçues au plus tard le 8/25/23 et avoir une date de fin de semaine du 8/31/23 ou antérieure pour être publiées au cours de l'exercice 2023.

Veuillez Inclure toutes les transactions ouvertes sur un seul rapport. Il y a des frais de \$ **2,14 chargés** par Concur pour chaque rapport soumis. La gestion de la façon dont vos transactions des cartes d'achats P-Card sont présentées sur les rapports de dépenses diminuera ces coûts. Par exemple, si vous dépensez moins de 500 \$ par mois, il est recommandé de soumettre un rapport de dépenses par période. Si vous dépensez plus de 500 \$ par mois, il est recommandé de soumettre un rapport hebdomadaire. S'il vous plaît consulter Carte d'approvisionnement de Sodexo [AF Topic 811-15](https://us.sodexonet.com/files/live/sites/sdxnet-us/files/Tools-Resources/Policies-Manuals/AF-Manual/AF811-15_Sodexo_Purchase_Card.pdf)  [Sodexo Purchase Card](https://us.sodexonet.com/files/live/sites/sdxnet-us/files/Tools-Resources/Policies-Manuals/AF-Manual/AF811-15_Sodexo_Purchase_Card.pdf) ou contactez [Purchasecards.Noram@Sodexo.com](mailto:Purchasecards.Noram@Sodexo.com) pour toutes les questions

# **Bureau de Soutien UFS- Trucs/ Astuces d'utilisateur**

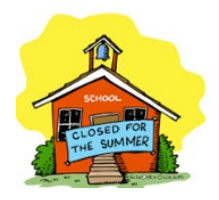

#### <span id="page-20-0"></span>**Votre école a-t-elle été fermée pour l'été ?**

#### **N'oubliez pas de compléter la configuration de la nouvelle semaine dans UFS**

- Si vous êtes toujours dans l'unité mais que vous n'avez aucune activité, vous devez continuer à configurer la nouvelle semaine chaque semaine pour garder UFS à une date de fin de semaine en cours.
- Si vous n'êtes pas dans l'unité, une fois de retour, commencez à effectuer de nouvelles configurations de la semaine consécutives pour amener UFS dans la semaine en cours.

**Rappel** : Une fois que vous avez effectué une nouvelle configuration de semaine dans la semaine 1 du nouveau mois, cela vous empêchera de faire une autre nouvelle configuration de semaine jusqu'au lendemain. Cela signifie que si vous avez deux ou trois mois de retard, il faudra peut-être plusieurs jours pour que UFS soit dans la semaine en cours afin de pouvoir commencer à saisir des données.

#### **Pour le support technique UFS** :

- o Soumettez un ticket d'aide ou utilisez le chat en direct Self-Service Mobile
- o Vous pouvez également obtenir de l'aide en envoyant un courriel à [Helpdeskufssupport.Noram@sodexo.com,](mailto:Helpdeskufssupport.Noram@sodexo.com) où
- o **Si c'est urgent**, veuillez appeler le centre de service UFS au 1-888-667- 9111, opt. 1, opt 2, opt 1.

**Pour des questions générales sur l'UFS,** contactez l'unité Administration des systèmes financiers [unitfinancialsystemsadministration.noram@sodexo.com.](mailto:unitfinancialsystemsadministration.noram@sodexo.com)

# **Points saillants autre**

#### <span id="page-21-0"></span>**Aidez à réduire les retards de paiement pour FY24**

Les arriérés de paiement restent un défi et, aujourd'hui plus que jamais, ils présentent un risque d'anomalies financières et de retarder les opérations. Pour rester au courant des factures ouvertes et minimiser les retards de paiement pour FY24, veuillez suivre les instructions ci-dessous:

Les exemples courants de retard de paiement concernent la maintenance de routine et les projets en cours pour lesquels vous n'avez pas reçu de facture au 31 août. Le suivi des commandes, des abonnements, etc. pour lesquels vous n'avez pas été facturé vous aidera également à identifier les dépenses non enregistrées.

- 1. Transmettez les factures papier dans UFS pendant la semaine / période pendant laquelle les factures sont datées et les biens / services sont reçus.
	- $\triangleright$  Si les factures ne sont pas reçues en temps opportun:
		- a. Contactez vos fournisseurs et demandez-leur d'envoyer par courriel ou par télécopieur les factures en souffrance OU
		- b. Demandez à vos fournisseurs s'ils proposent une option en ligne pour récupérer les factures.
- 2. Rapprocher et approuver les factures électroniques (dans UFS / e-Pay ou Market Connection) dans la semaine / période de réception des biens / services.
	- $\triangleright$  Si une facture n'apparaît pas dans e-Pay ou TMC en temps opportun:
		- a. une. Contactez vos fournisseurs pour déterminer si la facture a été envoyée.
		- b. Soumettre un formulaire d'enquête sur les factures manquantes (sur Sodexo\_Net) - ces factures seront automatiquement

comptabilisées si l'enquête n'a pas été résolue à la fin de l'exercice.

- 3. Pour les utilisateurs de Maximo, assurez-vous de terminer les entrées de marchandises et les factures dans SAP / Fiori avant le 31 août.
- 4. Chargez et approuvez dans [Concur](https://gates.sodexonet.com/adfs/ls/idpinitiatedsignon.aspx?loginToRp=concur) toutes les factures, reçus et notes de frais pour les achats effectués à l'aide d'une carte Corporate ou d'une PCard.
- 5. Accrue pour les factures ouvertes non disponibles à la fin de l'exercice en utilisant le [formulaire d'ajustement de clôture standard.](https://contentufs.mysodexho.com/files/live/sites/sdxoth-us-ufs/files/Standard%20Close%20Adjustment%20Form.xls) Cela inclut les factures électroniques pour lesquelles un formulaire d'enquête de facture manquante n'a pas été soumis.

**Si vous avez des questions**, veuillez communiquer avec le service des comptes fournisseurs au (800) 828-7762 option 1, option 2.

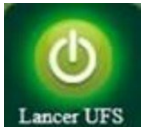

Équipe UFS Web [unitfinancialsystemsadministration.noram@sodexo.com](mailto:unitfinancialsystemsadministration.noram@sodexo.com)

Vous pouvez accéder à UFS directement en utilisant le lien ci-dessous : [https://ufs.mysodexo.com/SDX.Web.UI.UFS.MenuFramework/UFSLaunch.aspx.](https://ufs.mysodexo.com/SDX.Web.UI.UFS.MenuFramework/UFSLaunch.aspx)